# **OpenVMS** VAX **Consolidated Software Distribution**

# **Disc User's Guide**

AA-Q8FLA-RE

### **July 1994**

 $\mathcal{A}$ 

This guide describes how to mount and control access the discs, peruse the contents of the discs, install layered products, and how use the CDMENU utility.

**Revision/Update Information:** This is a revised document.

**Digital Equipment Corporation Maynard, Massachusetts** 

#### **July 1994**

The optical disc publication and all component parts as appearing herein are copyrighted ©1994 by Digital Equipment Corporation.

The following are trademarks of Digital Equipment Corporation: Bookreader. DEC, Digital, the DIGITAL logo, MicroVAX, VAX. VAXcluster, VAXstation, VMS.

The information in this document is subject to change without notice and should not be construed as a commitment by Digital Equipment Corporation. Digital Equipment Corporation assumes no responsibility for any errors that may appear in this document.

The software described in this document is furnished under a license and may be used or copied only in accordance with the terms of such license.

No responsibility is assumed for the use or reliability of software on equipment that is not supplied by Digital Equipment Corporation or its affiliated companies.

Restricted Rights: Use, duplication, or disclosure by the U.S. Government is subject to restrictions as set forth in subparagraph (c)(1)(ii) of the Rights in Technical Data and Computer Software clause at DFARS 252.227-7013.

This document was prepared using VAX DOCUMENT, Version 2.1.

## **Contents**

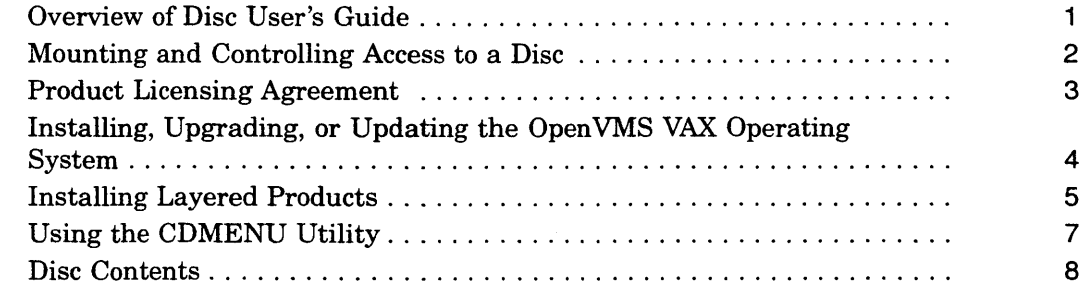

### **Tables**

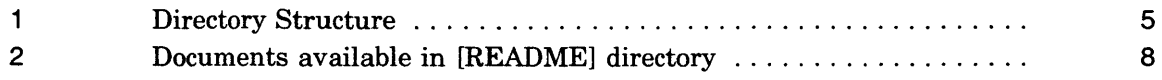

### **Overview of Disc User's Guide**

### **About these discs**

The OpenVMS VAX Consolidated Distribution discs for software products compose a software delivery vehicle that allows you to receive an update of consolidated software products on a regular basis.

This method of distribution does not change the content of any individual product. There is no impact on product compatibility; individual products are neither more nor less compatible as a result of consolidated distribution.

Not all products are on these discs. Products that are not included on these discs should be ordered separately. In future releases of Open VMS VAX Consolidated Software Distribution, Digital intends to include such products as they become available.

### **Before using the discs**

Make sure you are familiar with the system hardware, including your compact disc drive. The Optical Disc Drive Owner's Manual for each type of drive contains instructions for using the disc drive.

### **In this guide**

This guide describes how to:

- mount and control access to a disc
- read documentation from a disc
- register Product Authorization Keys (PAKs)
- install layered products from a disc
- use the CDMENU Utility to display the products on a disc and to access documentation in ASCII (text) or PostScript® format

### **Ordering information**

For individual product and documentation ordering information, consult your local sales representative.

#### **Handling the CD**

The discs accompanying this booklet are enclosed in an antistatic envelope. For information about inserting the disc in the disc drive, refer to the Optical Disc Drive Owner's Manual.

® PostScript is a registered trademark of Adobe Systems, Inc.

## Mounting and Controlling Access to a Disc

### Mounting procedure

To access the files on a Open VMS VAX Consolidated Software Distribution disc, you must mount the disc. Follow these steps to mount a disc.

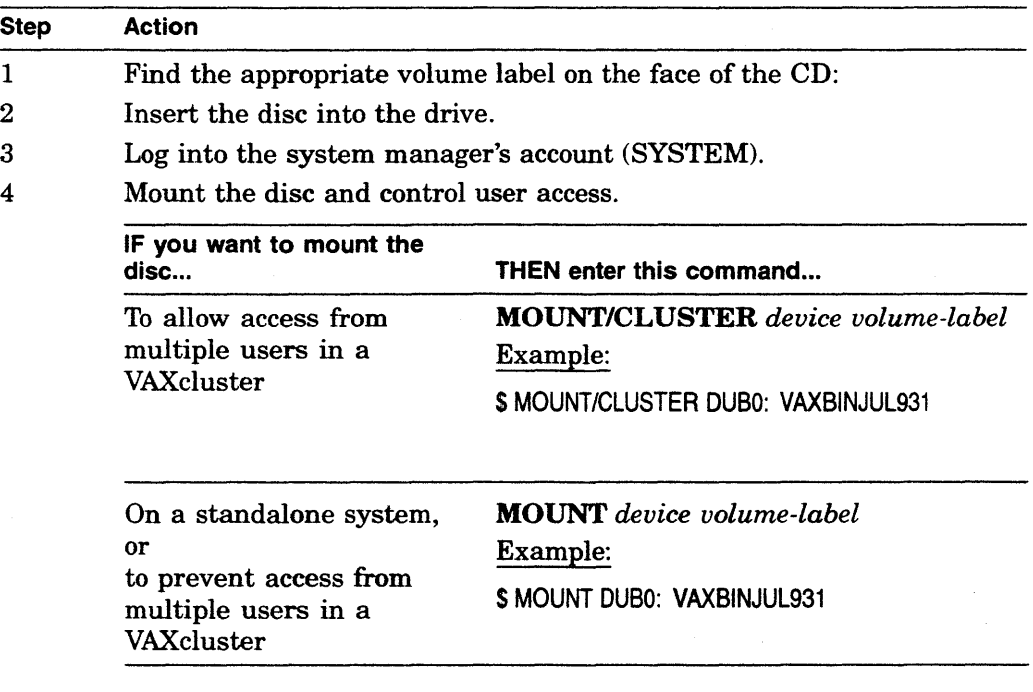

### For more information

For information about configuring the disc drive as a served device in a VAXcluster system, see the *VMS VAXcluster Manual.* 

### **Product Licensing Agreement**

### **Overview**

The media and the software programs contained on these discs belong to Digital. Use of the software products is authorized only if you have a valid software license from Digital. Therefore, you must purchase the appropriate software license for each product you want to use from this consolidated distribution.

By electing this method of distribution, you agree to install the products contained on these discs on systems running Open VMS VAX Version 5.0 and above.

Refer to your license agreements for license terms and conditions.

### **Product Authorization Keys**

When you purchase a software license, you receive a standard Product Authorization Key (PAK), which lets you use the software on the discs. You must register a PAK before you install and use the software products on the discs.

### **The License Management Facility**

For the OpenVMS VAX Operating System and OpenVMS layered products, use the License Management Facility (LMF) to register a PAK. For information about registering PAKs, see the *VMS License Management Utility Manual.* 

### **Installing, Upgrading, or Updating the OpenVMS VAX Operating System**

### **Separate Disc**

The OpenVMS VAX Operating System is contained on its own disc. To install, upgrade, or update the Operating System, refer to the OpenVMS VAX Compact Disc Booklet located in the [DOCUMENTATION...] directory tree on the Operating System disc.

### **Booting VMS Standalone BACKUP**

Open VMS Standalone BACKUP is located in the [SYSO] top-level directory on the Open VMS Operating System disc. To invoke Standalone BACKUP, follow the instructions in the appropriate installation documentation for your VAX computer.

### **Installing Layered Products**

### **Disc directory structure**

Each software product kit has its own directory hierarchy. The name of the root directory usually corresponds to the name of the product saveset. The kit savesets are located in the KIT subdirectory. For example, the FORTRAN Version 6.1 product directory structure might include the information in the following table.

**Table 1 Directory Structure** 

| <b>Directory</b>        | <b>File</b>        | <b>Contents</b>                     |
|-------------------------|--------------------|-------------------------------------|
| [FORTO61.KIT]           |                    | Product savesets                    |
|                         | <b>FORT061.A</b>   | <b>FORTRAN</b> kit                  |
| [FORT061.DOCUMENTATION] |                    | <b>ASCII</b> documentation          |
|                         | FORT061_IGUIDE.TXT | Installation Guide                  |
|                         | FORT061_SPD.TXT    | <b>Software Product Description</b> |
|                         | FORT061_SSA.TXT    | System Support Addendum             |
|                         | FORT061_COVER.TXT  | Cover letter                        |
| [FORT061.DOCUMENTATION] |                    | PostScript documentation            |
|                         | FORT061_IGUIDE.PS  | <b>Installation Guide</b>           |
|                         | FORT061_SPD.PS     | <b>Software Product Description</b> |
|                         | FORT061_SSA.PS     | System Support Addendum             |
|                         | FORT061_COVER.PS   | Cover letter                        |

### **Release notes and documentation**

Release notes for layered products are included in the kits, and may be retrieved using the appropriate command in VMSINSTAL utility or the POLYCENTER Software Installation Utility. You may also use CDMENU to perform this task. All other product documentation, unless listed in Table 1, must be ordered separately.

### **Using VMSINSTAL**

Individual layered product kits are located in their own directory hierarchies. For this reason, when you install a layered product, you must use a VMSINSTAL command line that is slightly different from the one given in the product's installation guide.

When you enter the VMSINSTAL command line, specify the disc drive and the directory.

#### Command

@SYS\$UPDATE:VMSINSTAL product-name disc-drive:[directory]

### Example:

\$ @SYS\$UPDATE:VMSINSTAL FORT061 DUBO:[FORT061.KIT]

### **Using the POLYCENTER Software Installation Utility**

Beginning with OpenVMS VAX. Version 6.1, products supporting installations via the POLYCENTER Software Installation Utility will have the following command to install one or more software products on your system:

### Command

PRODUCT INSTALL product-name/SOURCE=disc-drive:[directory.kit]

### Example:

\$ PRODUCT INSTALL FORT DUBO: [FORT061.KIT]

Please refer to the product's installation guide for more information on installing products using the POLYCENTER Software Installation Utility.

### **Using the CDMENU Utility**

### **Overview**

The CDMENU Utility provides a menu interface that helps you perform the following tasks easily:

- Display a master index of all products
- Display new and updated products
- Fetch or copy release notes
- Display and print installation guides and other documentation
- Install products

### **Before invoking the CDMENU Utility**

Before invoking the CDMENU Utility, define the logical name CD\_DIRECTORY in your LOGIN.COM file.

### Example 1:

S DEFINE CD\_DIRECTORY DUBO: [CDROM]

To access multiple discs, define CD\_DIRECTORY as a search list before you invoke the CDMENU utility.

#### Example 2:

\$ DEFINE CD\_DIRECTORY DUBO: [CDROM],DUB1: [CDROM],DUB3: ICDROM]

In addition, define the logical CD \_EDIT to indicate the editor to use while displaying documentation on your screen.

Example 3:

\$ DEFINE CD\_EDIT LSE

### **Invoking the CDMENU Utility**

To invoke the CDMENU Utility, enter the following command at the system prompt: .

\$ RUN·CD\_DIRECTORY:CDMENU

**Note** \_\_\_\_\_\_\_\_\_\_\_\_\_\_\_\_\_\_\_\_\_\_\_\_ \_

CDMENU assumes the discs located in the CD\_DIRECTORY are from the same release (ie, July 1994) since it utilizes the same data file, CD\_ CONTENTS.DAT, located in the [CDROM] directory.

### **Disc Contents**

### **Overview**

To assist you with identifying product content for this release, Table 2 lists the documents available in the [README] directory located on disc 1. In most cases, these documents are available in ASCII text and PostScript@ format.

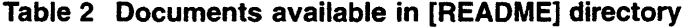

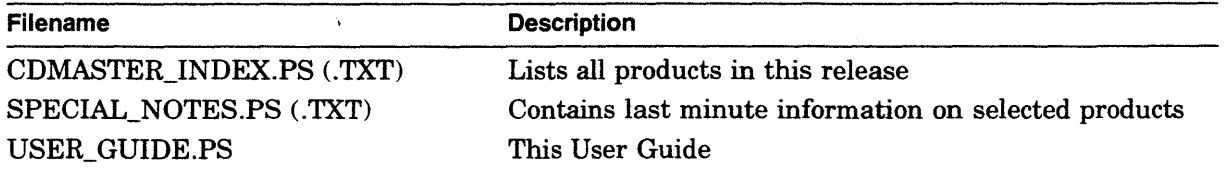

### **Printing the documents**

To print the documents in the above table, enter one of the following DCL commands:

- \$ PRINT device-name: [README] CDMASTER\_INDEX. TXT
- \$ PRINT device-name: [README] CDMASTER\_INDEX. PS
- \$ PRINT device-name: [README]SPECIAL\_NOTES.PS
- \$ PRINT device-name: [README] SPECIAL\_NOTES. TXT
- \$ PRINT device-name: [README]USER\_GUIDE.PS

### **"Special notes" files**

Two files in the [README] directory provide "special notes" for some products on this release. Please review the contents of these files because they provide last minute information for a product.

® PostScript is a registered trademark of Adobe Systems, Inc.